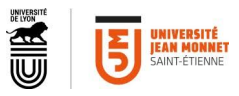

**Si vous rencontrez la moindre difficulté, contactez [dnum.audio@univ-st-etienne.fr](mailto:dnum.audio@univ-st-etienne.fr)**

## Tutoriel Movie Maker

### Logiciel de montage vidéo

#### Sur PC

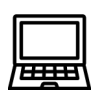

Le logiciel Movie Maker 10 est un logiciel gratuit de montage vidéo sur PC. Il est possible de combiner différents « clips », ajouter une piste son (musique ou voix off) et éditer des titrages.

#### **Voici comment procéder :**

Rapprochez-vous du pôle proximité pour l'installation du logiciel Movie Maker.

L'interface se présente ainsi :

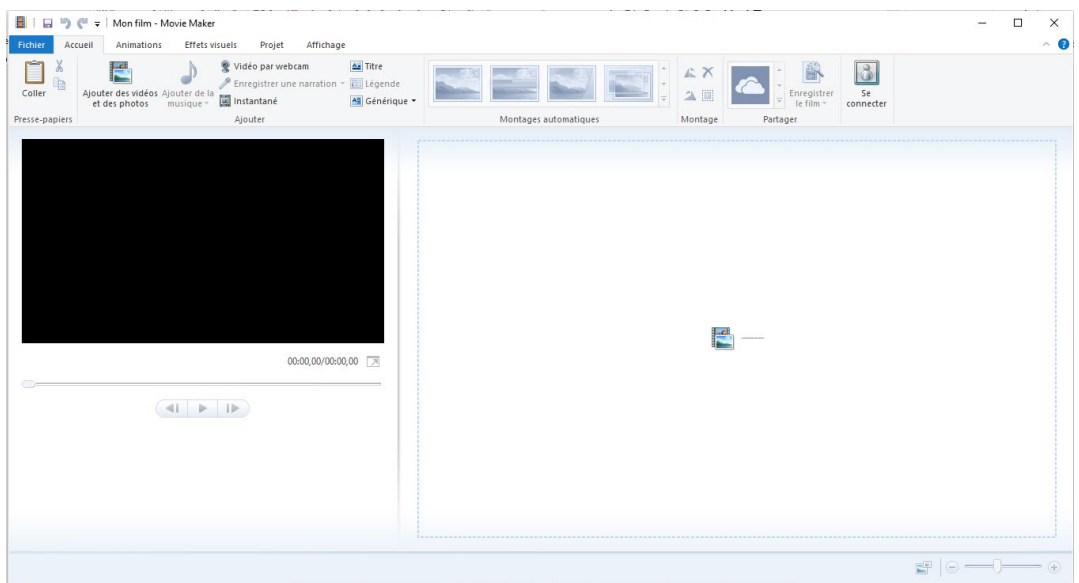

A gauche, vous avez le rendu final. A droite, vous avez l'espace de montage vidéo.

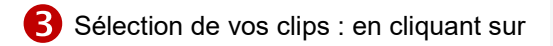

Ajouter des vidéos et des photos

Vos clips vont être ajoutés les uns à la suite des autres dans la partie droite de l'interface.

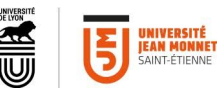

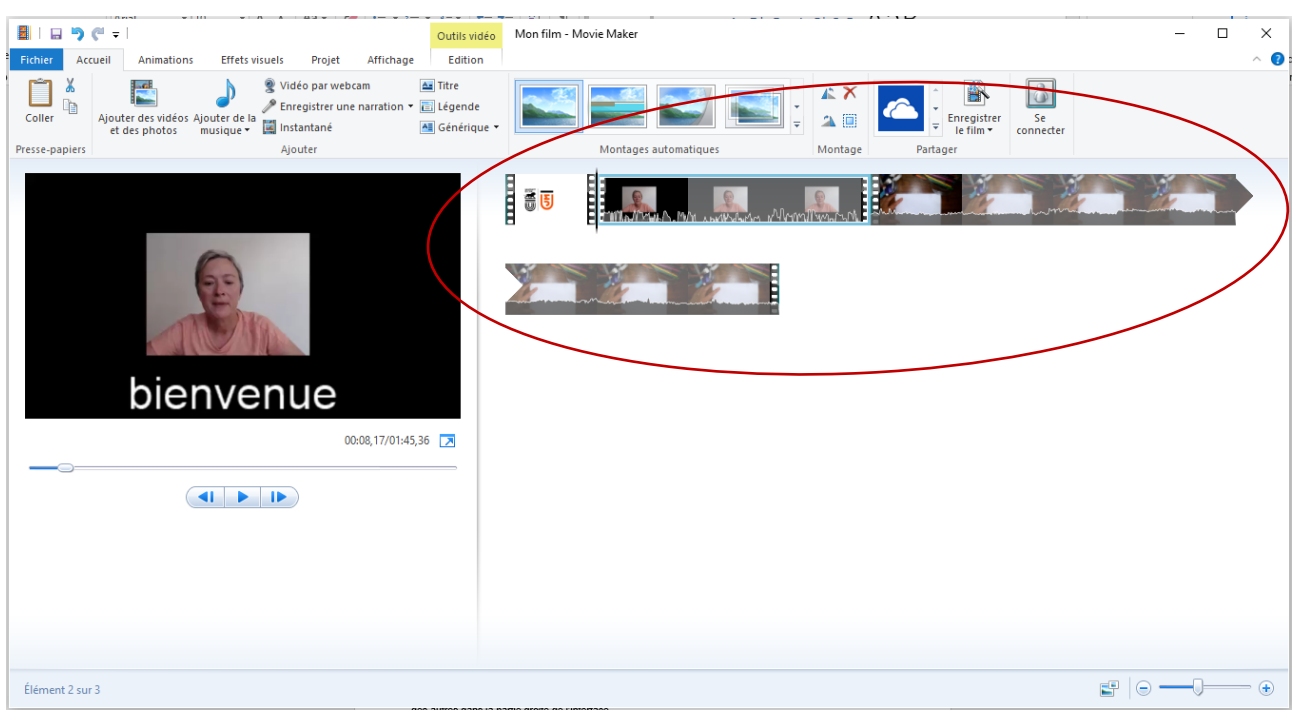

Avec la souris, vous pouvez simplement déplacer et réagencer l'ordre de vos clips.

**A noter** : le son n'est pas dissocié de l'image.

Vous pouvez ajouter une bande son, que ce soit musique ou voix off, en cliquant sur

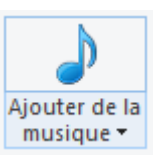

La piste son additionnelle s'ajoute automatiquement sous la vidéo.

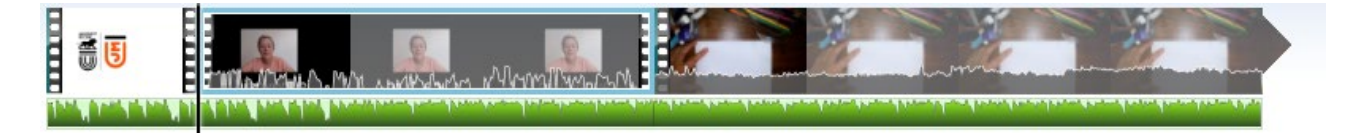

Vous pouvez ajuster le rapport de niveau sonore entre le son de la vidéo et ce nouvel élément en allant dans l'onglet **Projet**, **Mixage audio**.

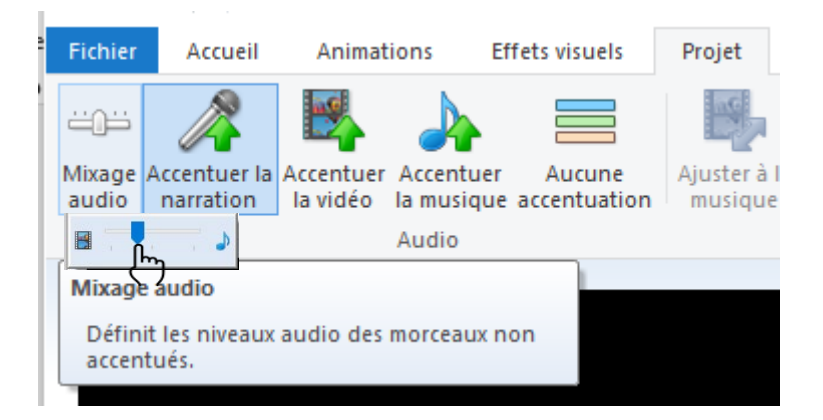

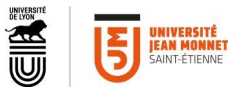

Pour couper un élément, sélectionner la piste vidéo ou la piste son. Positionner la tête de lecture à l'endroit précis de coupe.

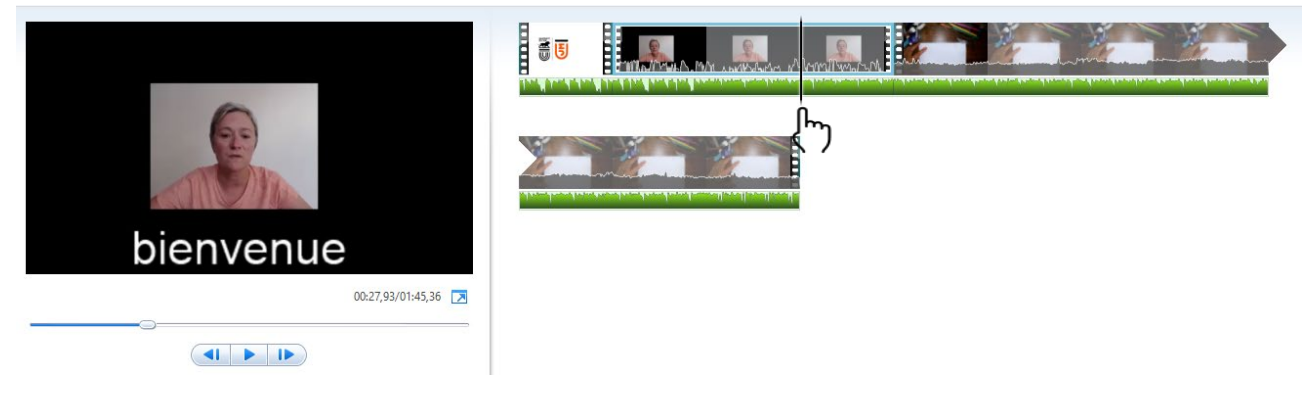

Puis cliquez droit et choisissez **Fractionner**

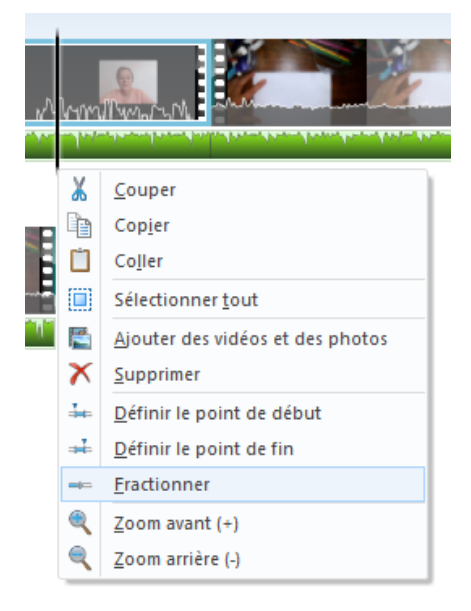

Vous pouvez alors supprimer ou déplacer les éléments coupés à volonté.

Pour ajouter des **titres** (*titre avant l'élément sélectionné*) ou un **générique** (*automatiquement à la fin, possibilité de défilement du texte*), cliquez sur le bouton correspondant pour accéder à la fenêtre d'édition. Vous pourrez quoi qu'il arrive déplacer ces titrages.

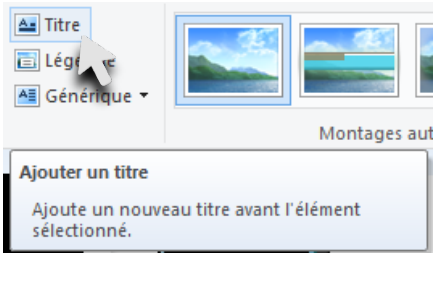

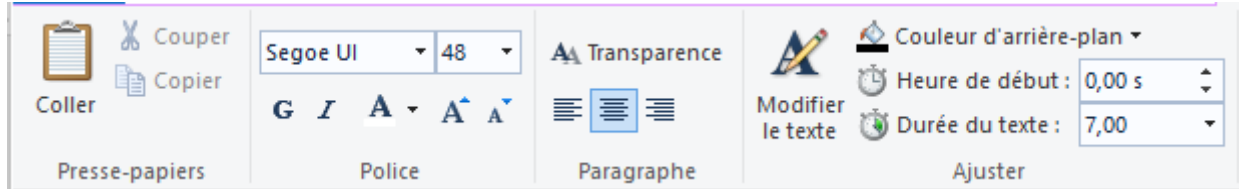

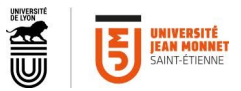

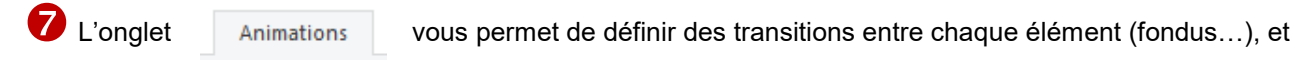

**Effets visuels** l'onglet d'ajouter des effets visuels (postérisation, noir&blanc,… ).

Enfin pour finaliser la vidéo, cliquez sur **Enregistrer le film** et choisissez le format qui vous convient. La compression pour Youtube est standard (mp4, H264) et convient parfaitement à tout type d'utilisation.

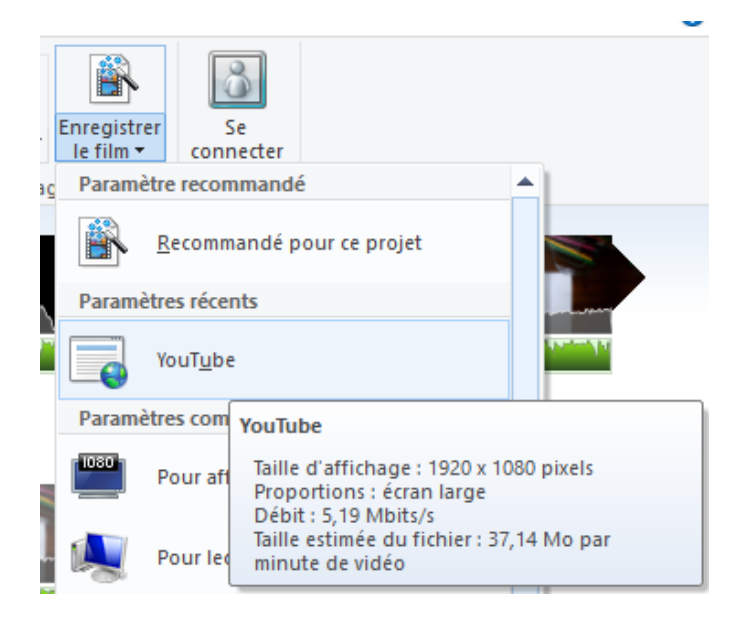

# **Quelques conseils avant de commencer** Préparez les éléments que vous allez monter ensemble dans un même dossier de travail (commentaires, clips, visuels et logos) Faites-vous un « conducteur », une « conduite », un « storyboard », une « partition » pour toujours savoir où vous en êtes. Cela peut vous aider à gagner du temps. Préférez faire plusieurs vidéos courtes sur une idée à la fois plutôt qu'une trop longue vidéo sur un chapitre entier. Usez d'illustrations aérées et de mots clés pour étayer vos propos. *En termes de droits d'auteurs, bien entendu il vous sera nécessaire de citer vos sources, mais sachez qu'à partir du moment où ce cours est déposé sur l'espace Claroline, et donc accessible uniquement par vos étudiants, identifiés, authentifiés, vous bénéficiez de l'exception pédagogique.* Une voix off peut permettre d'avoir une cohérence entre tous les clips (tout dépend du contenu de la

vidéo). Une musique (instrumentale, sans parole pour ne pas brouiller le message) peut également jouer ce rôle de « liant ».